Príloha A.2.5 Tvorba pomôcky na MAT – hranol

# **Metodický list č. 5**

Cieľová skupina žiakov: 7. a 8. ročník ZŠ

Spracované podľa Inovovaného ŠVP pre 2.stupeň ZŠ Matematika a práca s informáciami časť Informatika- nižšie stredné vzdelávanie

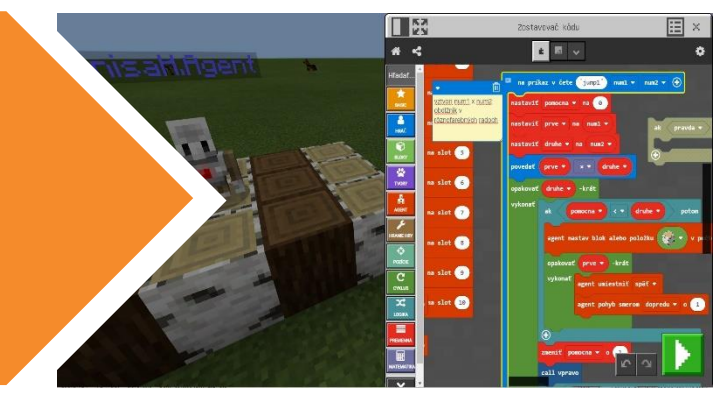

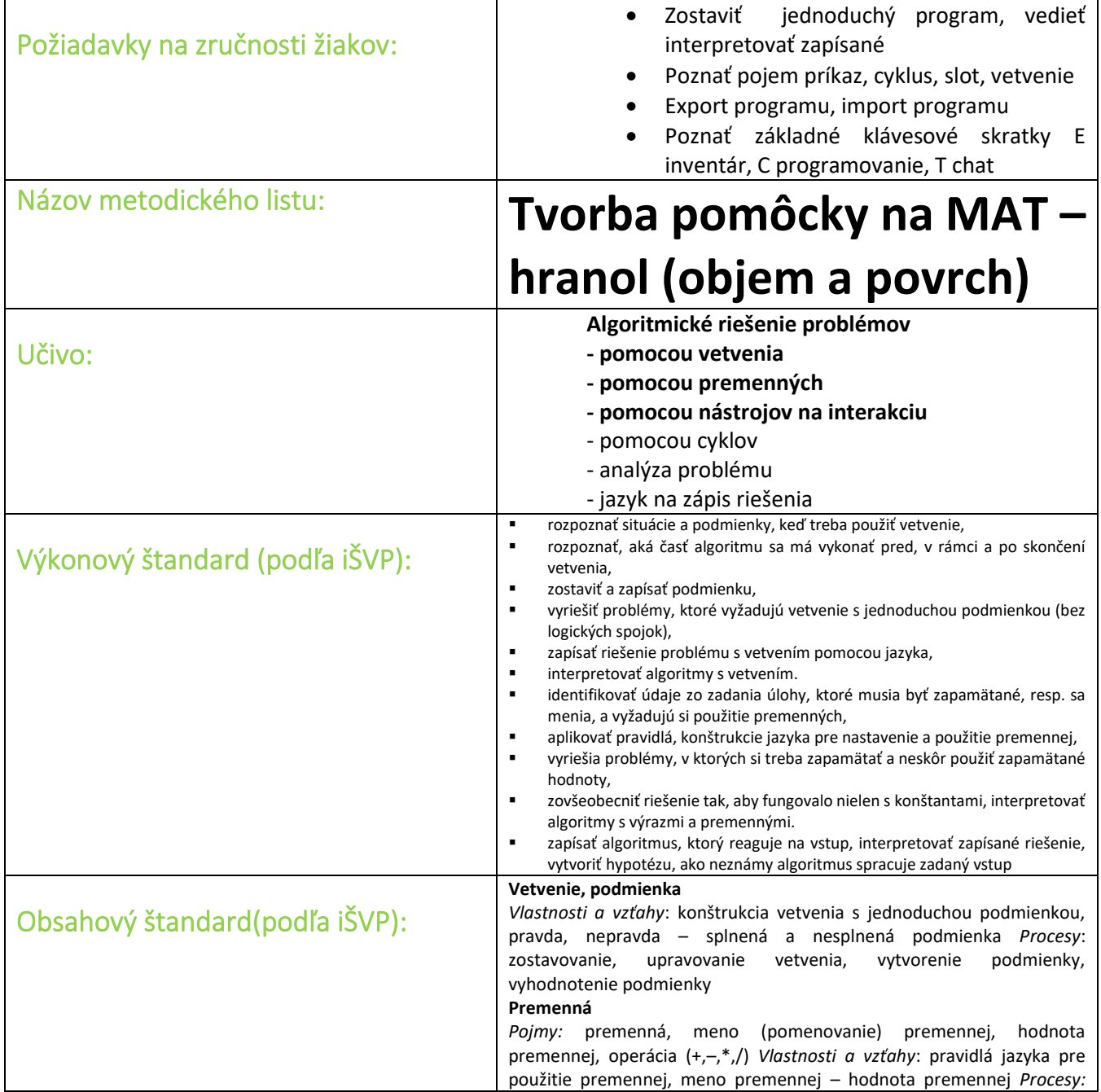

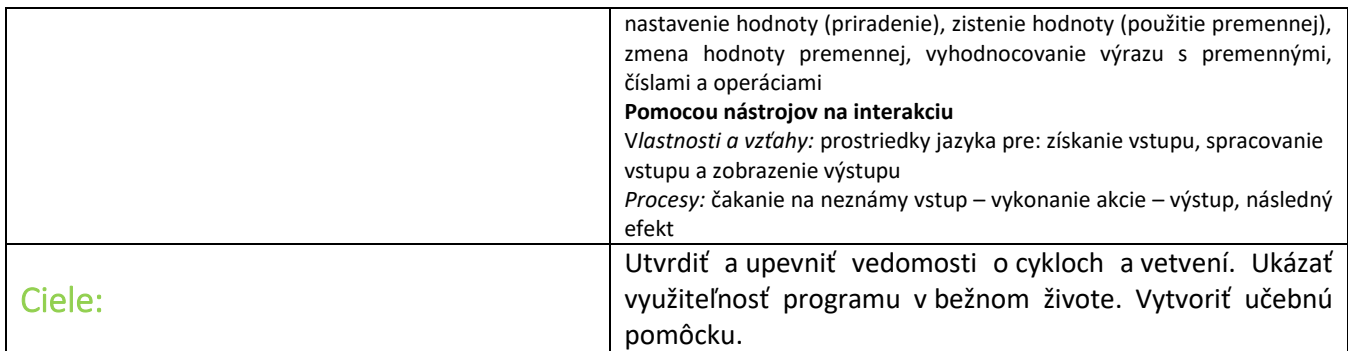

# **Programy potrebné pre tento metodický list:**

**[https://makecode.com/\\_EDf4yJd79MaP](https://makecode.com/_EDf4yJd79MaP)** objem hranola

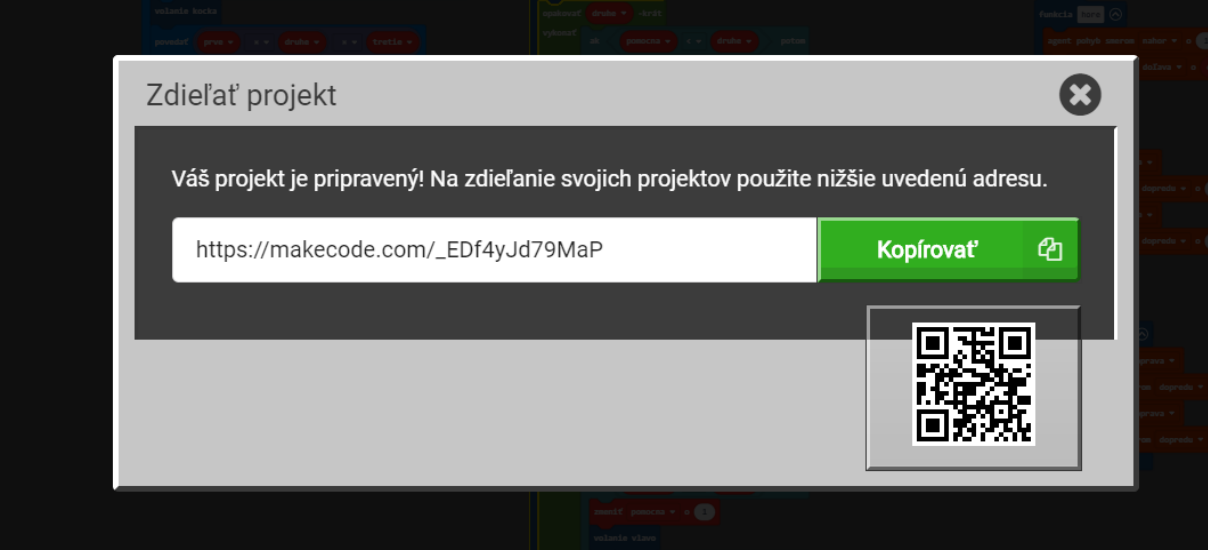

# [https://makecode.com/\\_eXw59XEDcDta](https://makecode.com/_eXw59XEDcDta) povrch

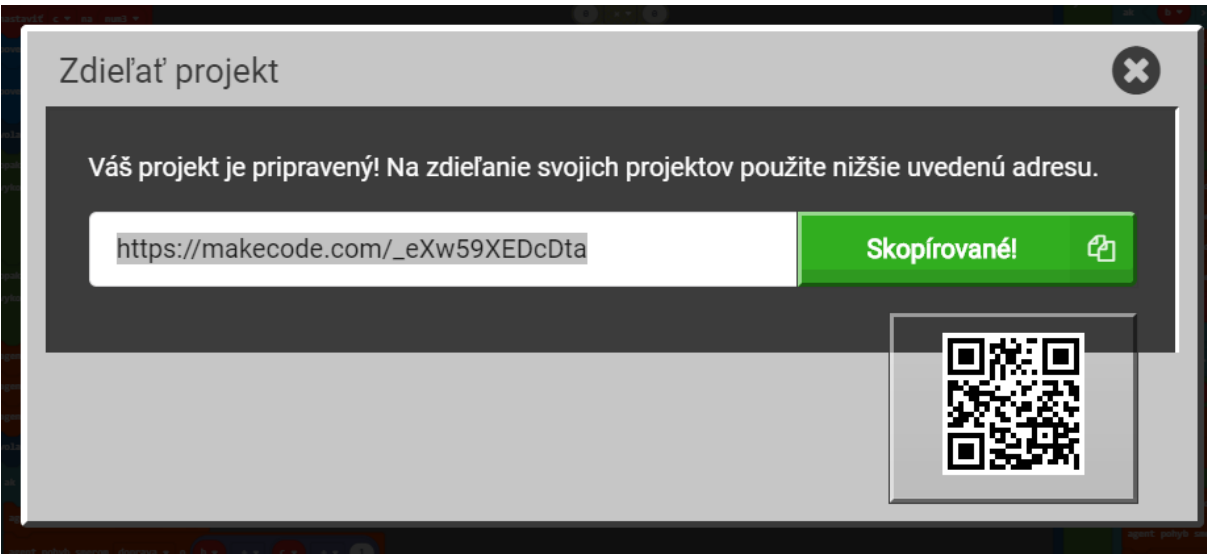

(Pripravený program je vždy iba ukážkový, necháme žiakom možnosť samostatnej práce, možno navrhnú efektívnejší program.

## **Pojmy:**

**Podprogram ( v MEE sa nazýva funkcia)**- relatívne samostatný čiastočný algoritmus (čiže časť programu, ktorý má vlastnosti malého programu a hlavný program ho môže volať). Spravidla ide o postup, ktorý bude v programe opakovaný viackrát, a to na rôznych miestach príkazovej časti programu. Ale sa používa na sprehľadnenie programu. Novú funkciu/ podprogram tvoríme v časti Pokročilé a do Vytvoriť funkciu... zadávame názov našej novej funkcie.

**Vetvenie –** sa vytvára pomocou podmienky v MEE sú na to určené dva bloky Ak pravda potom... a Ak pravda potom..., inak ...

Je tu možnosť rozhodnúť sa podľa pravdivosti/ nepravdivosti skúmaného znaku. V závislosti od splnenia/ nesplnenia podmienky sa postup vetví na rôzne prípady.

**Premenná** - objekt (môžeme ju považovať za nejakú pamäť, alebo miesto v pamäti) slúžiace počas behu programu na odkladanie údajov. Jej hodnota sa počas činnosti algoritmu môže meniť (a zvyčajne sa aj mení).

### Motivácia:

Zameriame sa na výrobu pomôcky pre mladších žiakov na hodiny matematiky. Spomenieme si aké to bolo ťažké učiť sa násobilku. Neskôr prišlo násobenie troch čísel. Zároveň si ukážeme ako vypočítať objem hranola a navrhnúť výpočet jeho povrchu. V časti od Kroku 5 si ako motto vyberieme výrok Ľudovíta Štúra: "Nazad cesta nemožná, napred sa ísť musí!" My ho vezmeme doslovne, v našom programe nebudeme cúvať, pôjdeme iba dopredu a uvidíme ako sa nám bude dariť.

#### Krok 1

Chceme stavať mnohofarebné objekty, aby bolo dobre vidieť jednotlivé bloky, ktoré používame. Je to preto, aby žiaci videli farebne rozlíšené jednotlivé bloky a vedeli ich porátať. V prípade rovnakej farby blokov, by sa Hranice blokov zliali do jednej homogénnej masy a neboli by vidieť. Na takýto postup je potrebné vytvoriť si podprogram, ktorý nám zabezpečí naplnenie slotov blokmi rôznej farby. My sme si ho nazvali "kocka". Každému bloku sme priradili iný slot a naplnili sme ho nekonečným počtom blokov, čo je vyjadrené číslom 64.

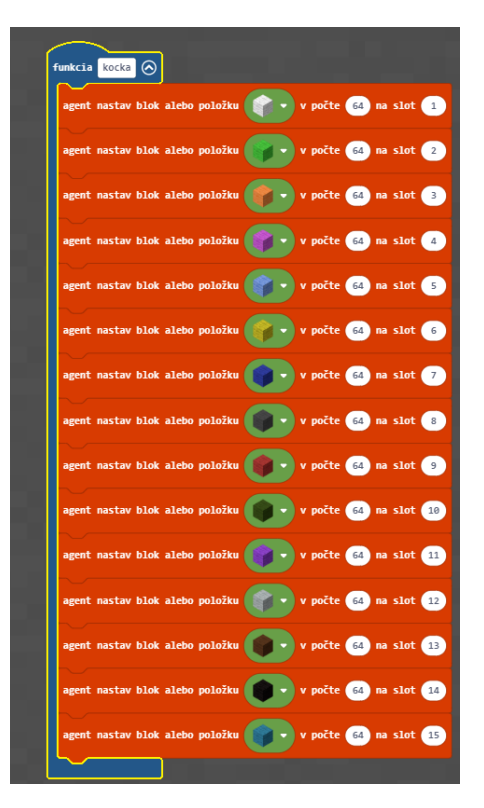

*Obrázok 1 Podprogram "kocka"*

Krok 2:

Začnime stavať pomôcku s názvom násobilka, kde by si aj žiaci prvého stupňa mohli vyskúšať zadať čísla a náš agent im vyráta koľkoblokov bolo treba použiť a postaví im obdĺžnik s danou veľkosťou.

Podobné sme riešili v predchádzajúcich metodických listoch.

Začneme stavbou štvorca, ktorému chceme zadať rozmer. Práve rozmer sa stane premennou pod menom "num1". Do četu zadávame meno programu, medzeru a číslo. Číslo sa automaticky zadá do premennej.

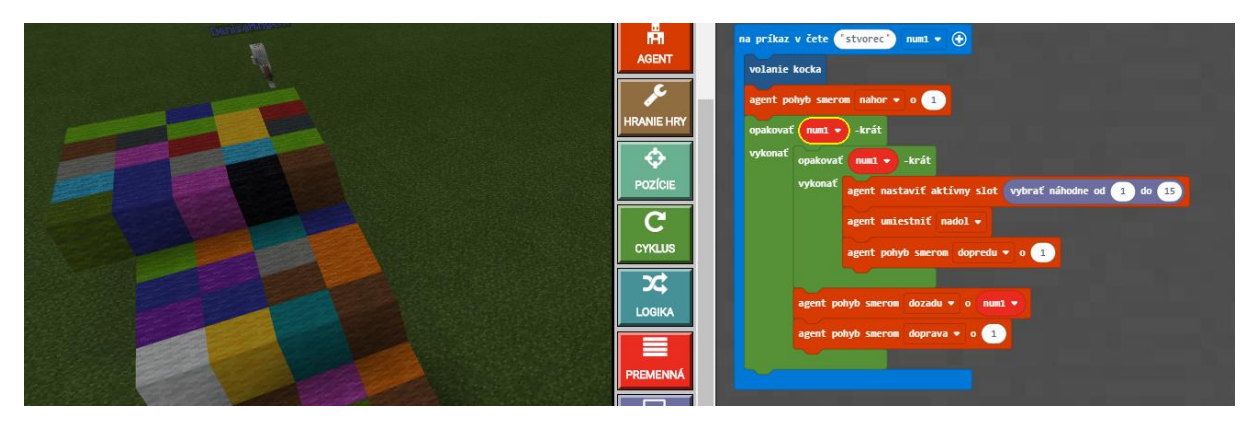

*Obrázok 2 Program "stvorec"*

## Krok 3:

Tu sme rozšírili program štvorec o možnosť zadania druhého parametra num2

Jeho zadané hodnoty v čete sa nám načítajú do premennej num2. túto premennú sme umiestnili do vonkajšieho cyklu. Na obrázku vidíte porovnanie dvoch zadaní 3 x 5 a 5x 3

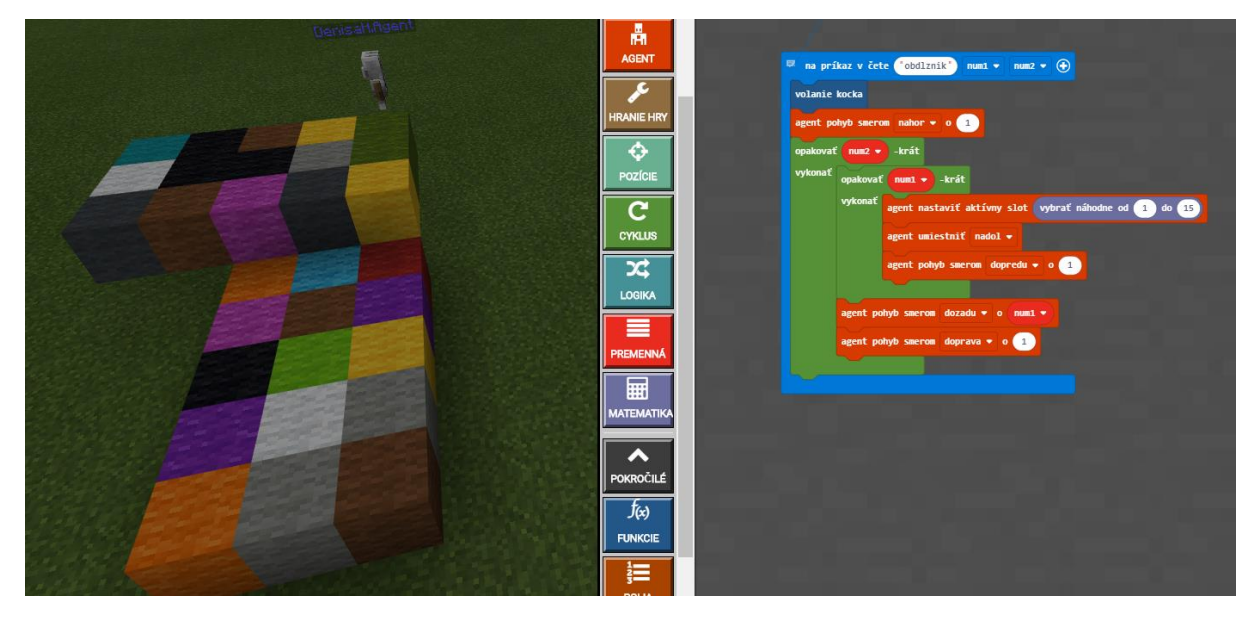

*Obrázok 3 Program "obdlznik"*

#### Krok 4:

Je ešte potrebné, aby náš agent vedel vypočítať obsah takéhoto útvaru a zároveň ho zobraziť hráčovi na obrazovke. Na obrázku č.4 vidíme ako je príkaz poskladaný. My sme ho vložili až za telo cyklu, takže agent najskôr postaví obdĺžnik a potom vypíše koľko blokov potrebuje. Príkaz možno vložiť aj na začiatok, je to na uvážení programátora.

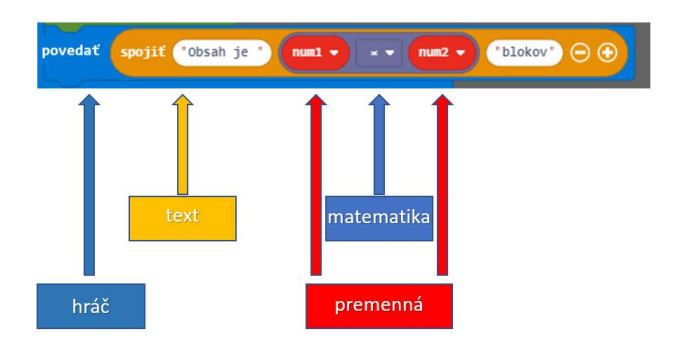

*Obrázok 4 Kde hľadať jednotlivé časti príkazu*

Krok 5:

Keď sa pozrieme čo reálne náš agent stavia, tak zistíme, že stavia hranol s rozmermi "num1" a "num2" s výškou 1 blok. Čo ak by sme chceli, aby hranol mal inú výšku? Čo v programe musíme zmeniť, tak aby sme vystavali hranol?

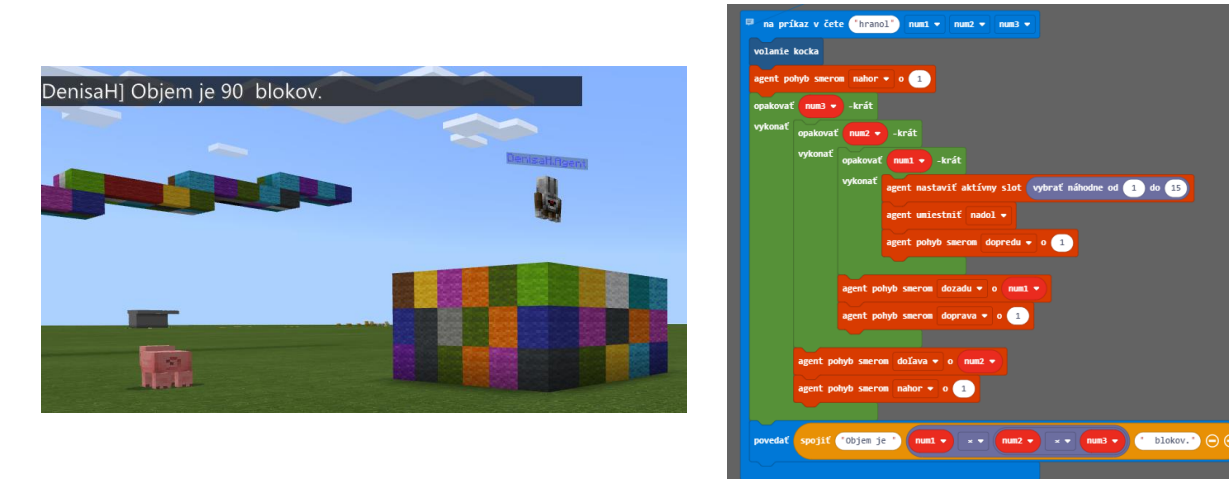

*Obrázok 5 Stavba hranola*

V týchto piatich krokoch sme si ukázali ako pomocou cyklov vytvoriť jednoduchú pomôcku pre matematiku.

Krok 6:

VETVENIE a FUNKCIE:

Ak učiteľ chce zopakovať aj vetvenie, je možné použiť druhú sadu programov. V zadaní sa bude líšiť iba v tom , že agent bude mať zakázané ísť dozadu. Agent musí ísť iba smerom dopredu. Vtedy bude nutné používať vetvenie.

V tejto sade programov sme pre skrátenie zápisu používali aj podprogramy/ funkcie.

Vetvenie je potrebné pri rozlišovaní párnych a nepárnych čísel. Program, ktorý postupne vzniká je určovaný počtom cyklov

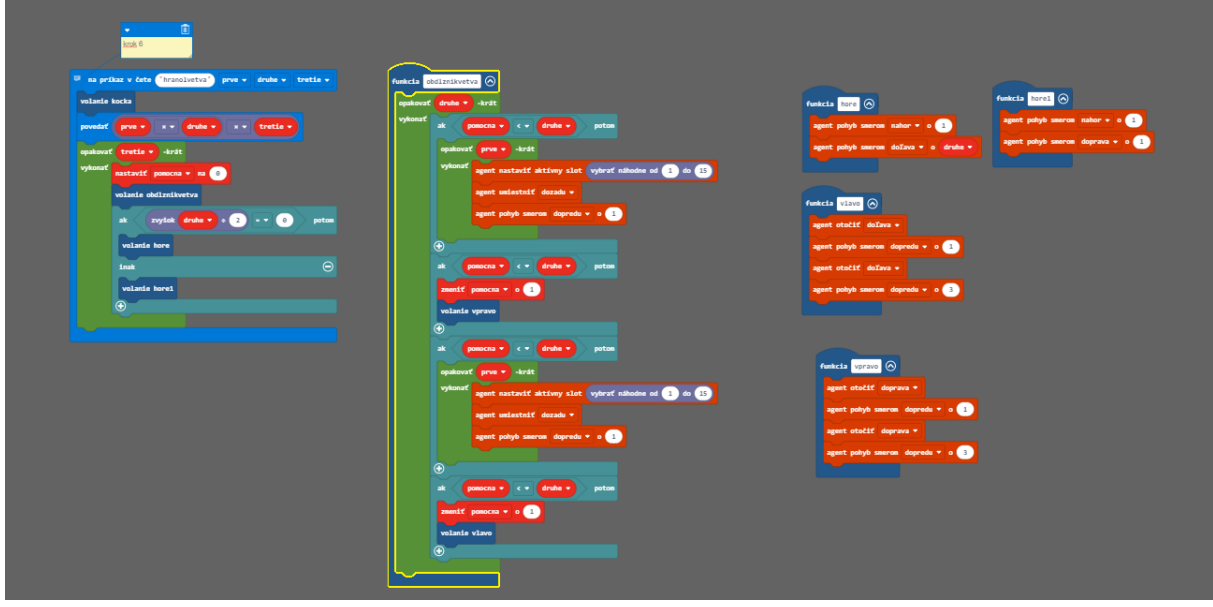

*Obrázok 6 Hranol s vetvením*

### Krok 7:

V tomto kroku budeme potrebovať program na povrch. Agent nesmie ísť dozadu!

V tomto kroku si začneme budovať časti plášťa. V cykle máme vložené vetvenie s dvoma podmienkami, ktorými sme vyriešili, či agent stavia párny, alebo nepárny rad blokov. V počte opakovaní teda nemôže byť iba premenná, ale musí tam byť výpočet koľkokrát sa tieto dva rady zopakujú. Z tohto programu sa stane funkcia a\_x\_b

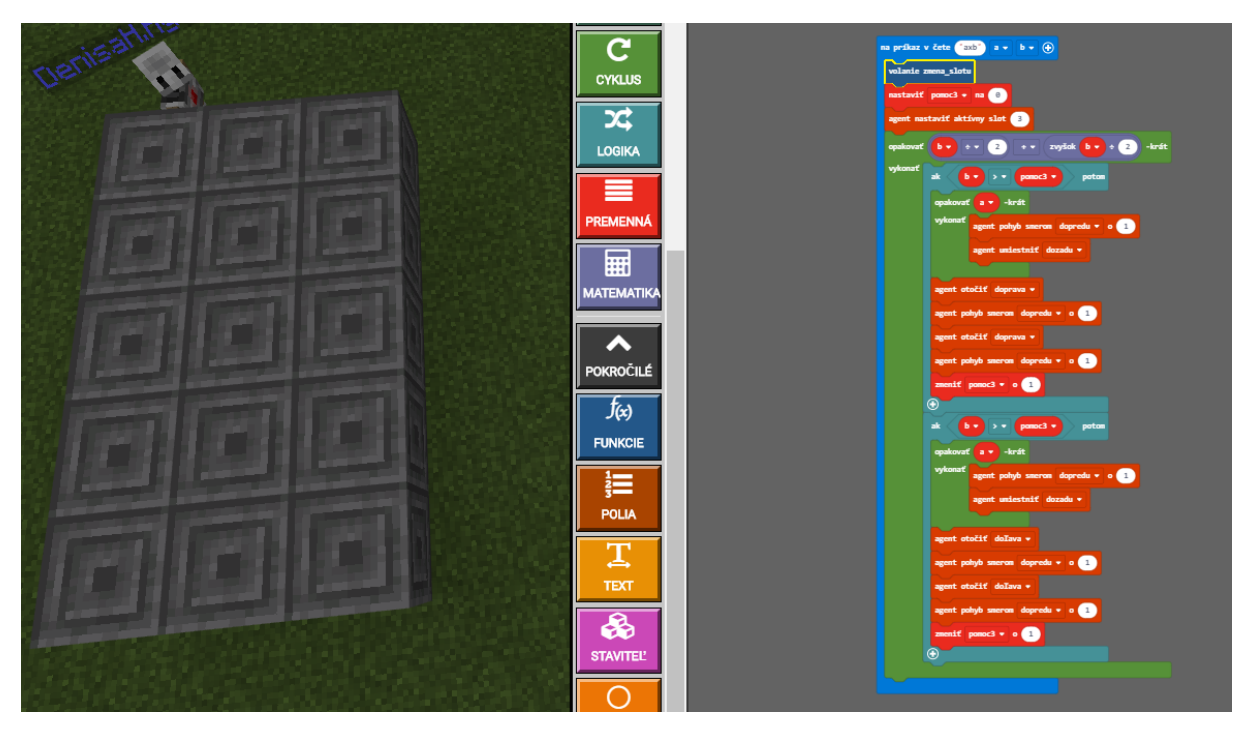

Rovnaký princíp sme uplatnili aj na Ďalšie dve funkcie **a\_x\_c** a **b\_x\_c.**

Pri skladaní do jedného veľkého programu, berieme do úvahy, ako vypadá plášť hranola.

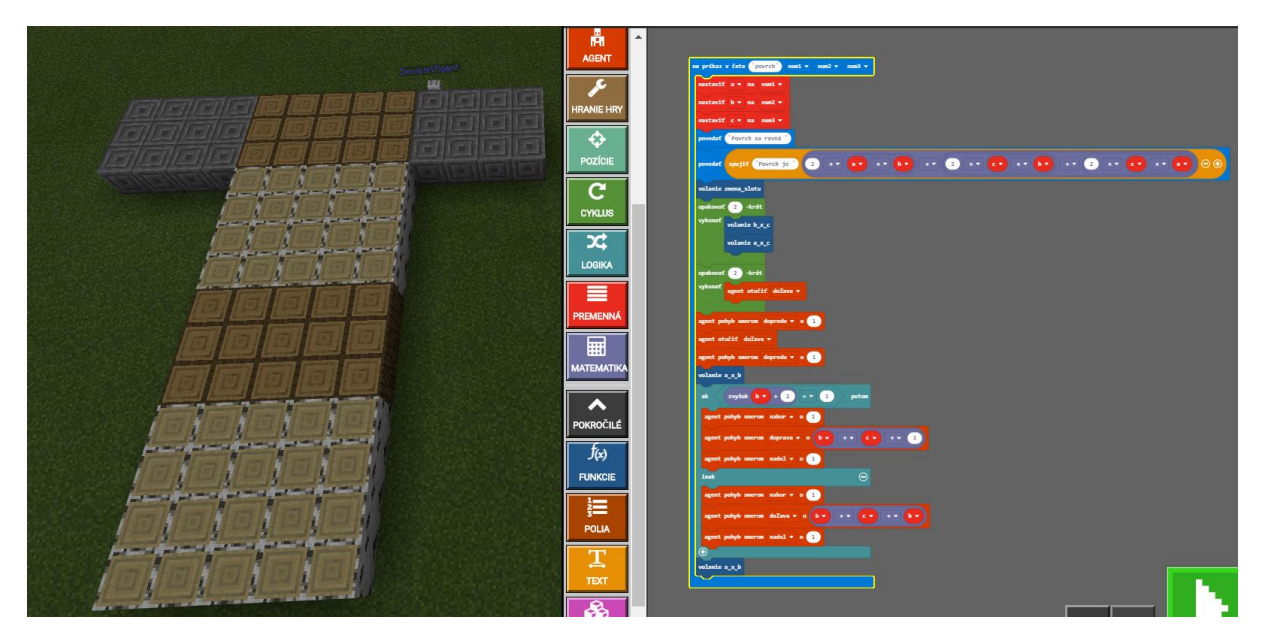

*Obrázok 7 Celý plášť*

Aby sme rozoznali jednotlivé časti vytvárame ich z blokov, ktoré sú pekne vizuálne ohraničené, aby ich študenti vedeli ľahko zrátať a zároveň sú od seba odlíšené jednotlivé steny.

Krok 8:

V inventári si vyberieme vajce z ktorého sa nám narodí nehrajúca postava (ďalej NPC) a jednu vyliahneme.

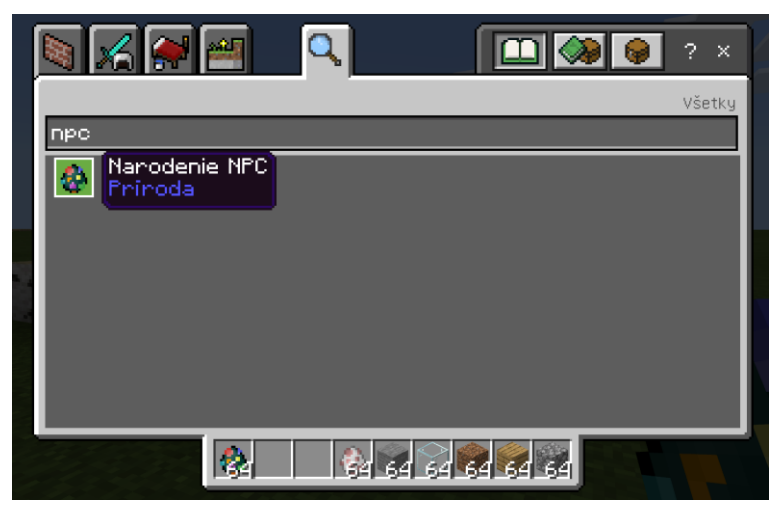

*Obrázok 8 Vajce NPC*

Aby sme mohli NPC vyliahnuť je potrebné prepnúť si svoj stav – zo staviteľa sveta na volajúceho. Urobíme tak v čete, kde vložíme /wb. Po umiestnení NPC sa opäť rovnakým spôsobom prepneme do stavu staviteľa.

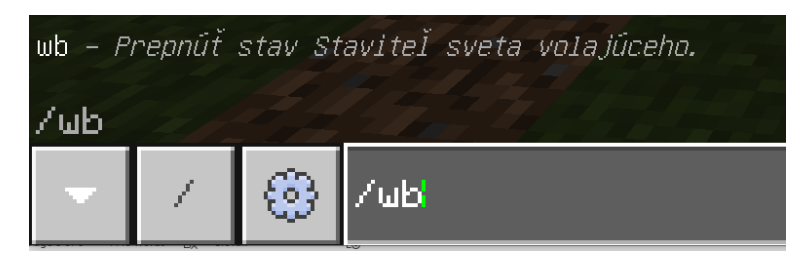

*Obrázok 9 Prepnutie*

Teraz môžeme postavu upraviť. Na obrázku 10 vidíme ako vypadá dialógové okno po kliknutí na NPC. Môžeme upraviť jej meno, výzor a napísať postave vlastný príhovor. V rozšírených nastaveniachmu vieme vložiť aj prepojenie na web stránku – "info o kvádri"

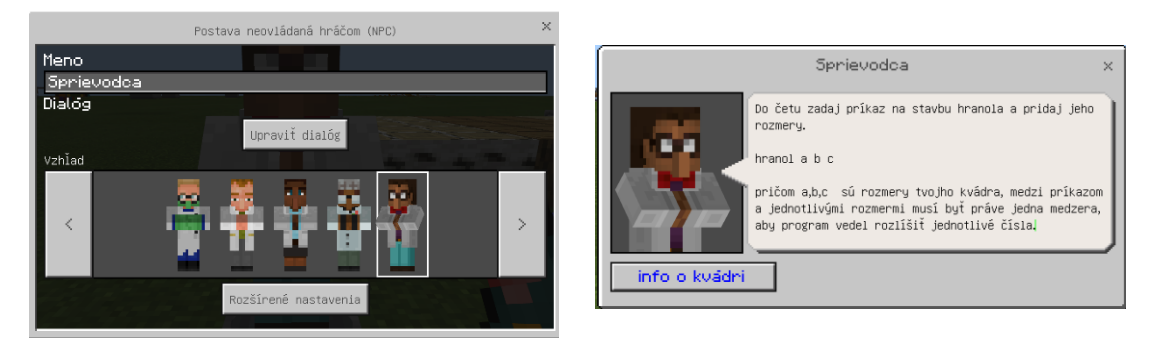

*Obrázok 10 NPC- vytvorenie*

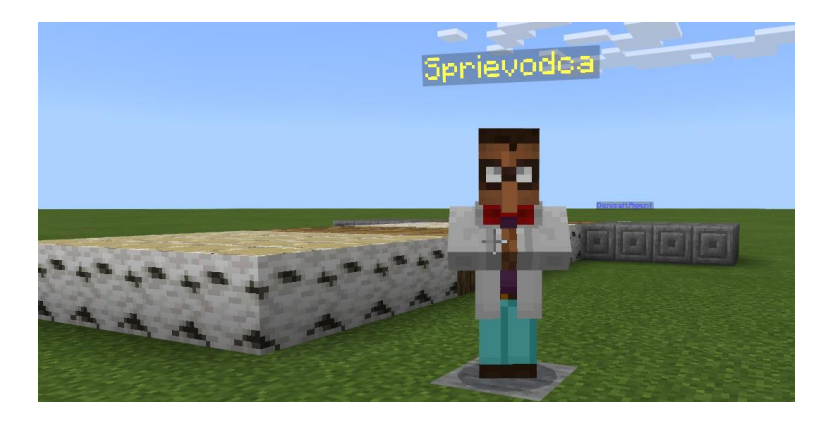

*Obrázok 11 NPC -Sprievodca*